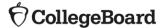

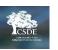

# Accommodations Crosswalk for Connecticut SAT School Day

This crosswalk has been designed to help educators understand the relationship between the College Board options in SSD Online and SAT School Day accommodation in the CAI system. Although the Connecticut SAT is being administered digitally, SSD Online is still aligned to paper-based College Board assessments and may not fully capture the terminology used to represent accommodations in the digital environment. Therefore, additional notes about how students will test digitally are included below.

#### **Extended Time**

| Selection in SSD Online                                                                                          | Notes for Students Taking<br>the Digital SAT                                                                                                    | Notes for Students Taking the Paper SAT*                                                                                            |
|----------------------------------------------------------------------------------------------------|----------------------------------------------------------------------------------------------------|----------------------------------------------------------------------------------------------------|
| Reading: Time and one-<br>half (+50%)<br>(Also, an allowable EL/ML<br>support for a college<br>reportable score) | Student will receive extended time and extra breaks on all sections. Set Time and One-Half (+50%) for each section in TIDE.                                                                                                    | Student will receive extended and extra breaks on all sections.                                                                     |
| Reading: Double time<br>(+100%)                                                                                  | Student will receive extended time and extra breaks on all sections. Set Double Time (+100%) for each section in TIDE.                                                                                                    | Student will receive extended time and extra breaks on all sections.                                                                |
| Reading: More than double time                                                                                   | Student will receive extended time and extra breaks on all sections. Set More than Double Time (>100%) for each section in TIDE.                                                                                                    | Student will receive extended time and extra breaks on all sections.                                                                |
| Math: Time and one-half<br>(+50%)<br>Math: Double time                                                           | Student will receive extended time and extra breaks only on the math sections. Set  Time and One-Half (+50%) for only the 2 math sections in TIDE.  Student will receive extended time and extra breaks only on the math sections. Set | Student will receive extended time and extra breaks only on the math sections.  Student will receive extended time and extra breaks |
| (+100%)                                                                                                    | Double Time (100%) for only the 2 math sections in TIDE.                                                                                                    | only on the math sections.                                                                                                    |
| Math: More than double time Other                                                                                | Student will receive extended time and extra breaks only on the math sections. Set More than Double Time (>100%) for only the 2 math sections in TIDE.                                                                                 | Student will receive extended time and extra breaks only on the math sections.                                                      |

# **Reading/Seeing Text**

| Selection in SSD Online | Notes for Students Taking<br>the Digital SAT                                                                                                    | Notes for Students Taking the Paper SAT*              |
|-------------------------|----------------------------------------------------------------------------------------------------|-------------------------------------------------------|
| Large Print Test Book   | Students can use universal Zoom tool up to 51-pt. font. Test settings in TIDE should be                                                                                        | Documentation is required for any request larger than |
|                         | adjusted for font greater than 51-pt. Streamline, an enlarged mouse pointer, and color contrast are also available. (If student's access needs cannot be met using the digital | 20-pt.                                                |
|                         | Zoom and other available accommodations, large print test booklets can be ordered                                                                                              |                                                       |
|                         | through College Board.)                                                                                                    |                                                       |

<sup>\*</sup>There are no actions required to be taken in TIDE for students testing on paper. To receive the paper-test booklet accommodation, students must be approved in SSD Online beforehand. Test Coordinators should contact College Board Customer Service (855-373-6387) between February 1 and March 8, 2023, to order test booklets.

**Reading/Seeing Text, Continued** 

| Reading/Seeing Text, Continued                                                                                                    |                                                                                                    |                                                                                                    |
|----------------------------------------------------------------------------------------------------|----------------------------------------------------------------------------------------------------|----------------------------------------------------------------------------------------------------|
| Selection in SSD Online                                                                                                    | Notes for Students Taking<br>the Digital SAT                                                                                                    | Notes for Students Taking the Paper SAT*                                                                                                    |
| Human Reader                                                                                                    | If the student's access needs can be met through text-to-speech (TTS) technology, set TTS and Time and One-Half (50%) for all sections in TIDE. All sections of the test (test questions and item responses) are read to the student by the computer.                       | If the TTS technology presents an access barrier due to the student's disability or medical needs (per a documented IEP/504 Plan), the student can test in a one-to-one setting with the human reader for the entire assessment. Automatically receives time and one-half when using a human reader. A specialized reader script will be sent for the proctor. |
| Pre-recorded audio<br>(MP3 via streaming)                                                                                                    | Student will use TTS. TIDE test settings should be adjusted to TTS – Read Text Only and extended time to 50% time and one-half; or TTS – Read Text and Graphics and extended time to 100% double time depending on the student's visual/print needs. Headsets are required. | Students may test in groups if wearing headphones. Will automatically receive double time with additional time on the writing and language section                                                                                                    |
| Braille with raised line drawings                                                                                                    | Student will utilize appropriate assistive technology (AT). Adjust TIDE test settings for AT and set permissive mode to "on".                                                                                                    | College Board provides UEB with Nemeth Math                                                                                                    |
| Raised line drawings (graphs and figures)                                                                                                    | Student will utilize appropriate AT. Adjust TIDE test settings for AT and set permissive mode to "on".                                                                                                    | Students approved for braille don't need this accommodation because raised line drawings are included with the braille test book.                                                                                                    |
| Magnification device (non-electronic)                                                                                                    | Students can use universal Zoom tool up to 51-pt. font. Test settings in TIDE should be adjusted for font greater than 51-pt.                                                                                                    | Students must provide their own magnification device.                                                                                                    |
| Magnification device (electronic)                                                                                                    | Students can use universal Zoom tool up to 51-pt. font. Test settings in TIDE should be adjusted for font greater than 51-pt.                                                                                                    | Devices that pose security risks or test validity issues are not permitted.                                                                                                    |
| Colored overlay                                                                                                    | Color contrast set in TIDE                                                                                                    | School or student must provide the overlay.                                                                                                    |
| Assistive technology compatible (ATC) test format (Provides digital version of the test delivered on a flash drive for use with screen readers) | Student may use AT or universal Zoom tool in TIDE. Permissive Mode is enabled automatically when AT (JAWS, NVDA, Braille Display, etc.) is selected in TIDE.                                                                                                    | Student must be approved for both the ATC and the AT they intend to use, such as a screen reader, prior to test day.                                                                                                    |
| Other                                                                                                    |                                                                                                    |                                                                                                    |

<sup>\*</sup>There are no actions required to be taken in TIDE for students testing on paper. To receive the paper-test booklet accommodation, students must be approved in SSD Online beforehand. Test Coordinators should contact College Board Customer Service (855-373-6387) between February 1 and March 8, 2023, to order test booklets.

**Recording Answers** 

| Selection in SSD Online   | Notes for Students Taking the Digital SAT                                                              | Notes for Students Taking the Paper SAT*                 |
|---------------------------|----------------------------------------------------------------------------------------------------|----------------------------------------------------------|
| Large-print (large-block) | Students can use universal Zoom tool up to 51-pt. font. Test settings in TIDE should be                | When a large print test book is requested, a large print |
| answer sheet (no          | adjusted for font greater than 51-pt. Streamline, an enlarged mouse pointer, and color                 | answer sheet is also included. The student may only      |
| bubbles)                  | contrast are also available. (If student's access needs cannot be met using the digital                | use the large print answer sheet if approved in SSD      |
|                           | Zoom and other available accommodations, large print test booklets can be ordered                      | Online.                                                  |
|                           | through College Board.)                                                                                |                                                          |
| Computer (word            | Not applicable to the Connecticut SAT                                                                  | Not applicable to the Connecticut SAT                    |
| processor ONLY for        |                                                                                                    |                                                          |
| Essays ONLY)              |                                                                                                    |                                                          |
| Writer/scribe to record   | Speech-to-text software on student's AT device can be used and set in TIDE and set                     | Must test in a one-to-one setting and will automatically |
| responses                 | permissive mode to "on". It is recommended that the teacher/student practice the AT                    | receive time and one-half.                               |
|                           | using the digital SAT Practice Test prior to test day. Note: All test items are multiple-              |                                                          |
|                           | choice.                                                                                                |                                                          |
|                           | Set non-embedded accommodation in TIDE. A trained and qualified teacher can                            |                                                          |
|                           | scribe/bubble responses as dictated by the student. The student must test in a one-to-                 |                                                          |
|                           | one setting and will automatically receive time and one-half. Note: All test items are                 |                                                          |
|                           | multiple-choice.                                                                                       |                                                          |
| Braille writer            | Student will utilize appropriate AT. Adjust TIDE test settings for AT and set permissive mode to "on". | Must be supplied by the school or student.               |
| Record answers in test    | Not applicable to digital testing                                                                      | Staff member must transcribe responses to an answer      |
| book                      | Not applicable to digital testing                                                                      | sheet once student completes the test.                   |
| Other                     | Student will utilize appropriate AT. Adjust TIDE test settings for AT and set permissive               | sheet once student completes the test.                   |
| Other                     | mode to "on". It is recommended that the teacher/student practice the AT using the                     |                                                          |
|                           |                                                                                                    |                                                          |
|                           | digital SAT Practice Test prior to test day.                                                           |                                                          |

## **Extra/Extended Breaks**

| Selection in SSD<br>Online | Notes for Students Taking the Digital SAT                                                                                                    | Notes for Students Taking the Paper SAT* |
|----------------------------|----------------------------------------------------------------------------------------------------|------------------------------------------|
| Extended breaks            | Set extra/extended break settings in TIDE.                                                                                                    | No additional action required            |
| Extra breaks               | Set extra/extended break settings in TIDE.                                                                                                    | No additional action required            |
| Breaks as needed           | Set extra/extended break settings in TIDE. (There is no option for breaks as needed in TIDE. Proctors can start/stop the clock as needed when extra/extended break setting has been set). | No additional action required            |
| Other                      |                                                                                                    |                                          |

### **Modified Setting**

<sup>\*</sup>There are no actions required to be taken in TIDE for students testing on paper. To receive the paper-test booklet accommodation, students must be approved in SSD Online beforehand. Test Coordinators should contact College Board Customer Service (855-373-6387) between February 1 and March 8, 2023, to order test booklets.

| Selection in SSD Online  | Notes for Students Taking the Digital SAT                                                    | Notes for Students Taking the Paper SAT*                     |
|--------------------------|----------------------------------------------------------------------------------------------|--------------------------------------------------------------|
| Preferential seating     | This does not need to be set in TIDE.                                                        | No additional action required                                |
| Small group setting      | This does not need to be set in TIDE.                                                        | No additional action required                                |
| School-Based Testing     | Not applicable for School Day testing                                                        | Not applicable for School Day testing                        |
| One-to-one testing       | Set non-embedded accommodation in TIDE.                                                      | No additional action required                                |
| Wheelchair Accessibility | Set non-embedded accommodation in TIDE.                                                      | No additional action required                                |
| Other                    | Set non-embedded accommodation in TIDE.                                                      | No additional action required                                |
| Other                    | For students that require testing at a home or hospital setting due to a disability. This is | For students that require testing at a home or hospital      |
| (Home/Hospital Setting)  | different than off-site testing.                                                             | setting due to a disability. This is different than off-site |
|                          |                                                                                              | testing.                                                     |

#### Other

| Selection in SSD Online   | Notes for Students Taking the Digital SAT                                                        | Notes for Students Taking the Paper SAT*                        |
|---------------------------|--------------------------------------------------------------------------------------------------|-----------------------------------------------------------------|
| Food/drink/medication     | Set non-embedded accommodation in TIDE.                                                          | No additional action required                                   |
| Permission to test blood  | Set non-embedded accommodation in TIDE.                                                          | No additional action required                                   |
| sugar                     |                                                                                                  |                                                                 |
| Printed copy of verbal    | Set non-embedded accommodation in TIDE. Print instructions for the student from SSD              | Print instructions for the student from SSD Online.             |
| instructions              | Online.                                                                                          |                                                                 |
| Sign language             | Set non-embedded accommodation in TIDE. Student will test in a one-to-one test                   | No additional action required                                   |
| interpreter for oral      | setting.                                                                                         |                                                                 |
| instructions only         |                                                                                                  |                                                                 |
| Assistive technology (AT) | Set AT test settings in TIDE and set permissive mode to "on".                                    | Actions will depend on the AT being utilized. Detailed          |
|                           |                                                                                                  | information will be included in the student's SSD               |
|                           |                                                                                                  | approval letter.                                                |
| Auditory                  | Set non-embedded accommodation in TIDE.                                                          | No additional action required                                   |
| amplification/FM system   |                                                                                                  |                                                                 |
| Four-Function Calculator  | All students are allowed use of a calculator on the <i>math – with calculator section</i> of the | All students are allowed use of a calculator on the <i>math</i> |
|                           | math test. Use of the four-function calculator on the <i>math – no calculator section</i> is     | - with calculator section of the math test. Students can        |
|                           | considered an accommodation and must be approved in SSD. With approval, students                 | only use four-function calculator on the math – no              |
|                           | can use embedded calculator or an external four-function calculator on all portions of           | calculator section, if approved.                                |
|                           | the math test. If using an external calculator, set non-embedded accommodation in                |                                                                 |
|                           | TIDE.                                                                                            |                                                                 |
| Other                     | Set non-embedded accommodation in TIDE.                                                          | No additional action required                                   |

<sup>\*</sup>There are no actions required to be taken in TIDE for students testing on paper. To receive the paper-test booklet accommodation, students must be approved in SSD Online beforehand. Test Coordinators should contact College Board Customer Service (855-373-6387) between February 1 and March 8, 2023, to order test booklets.